# MANUAL DE USO SMARTBRACELET Z140 - AK-G26

## 1. VISTA GENERAL:

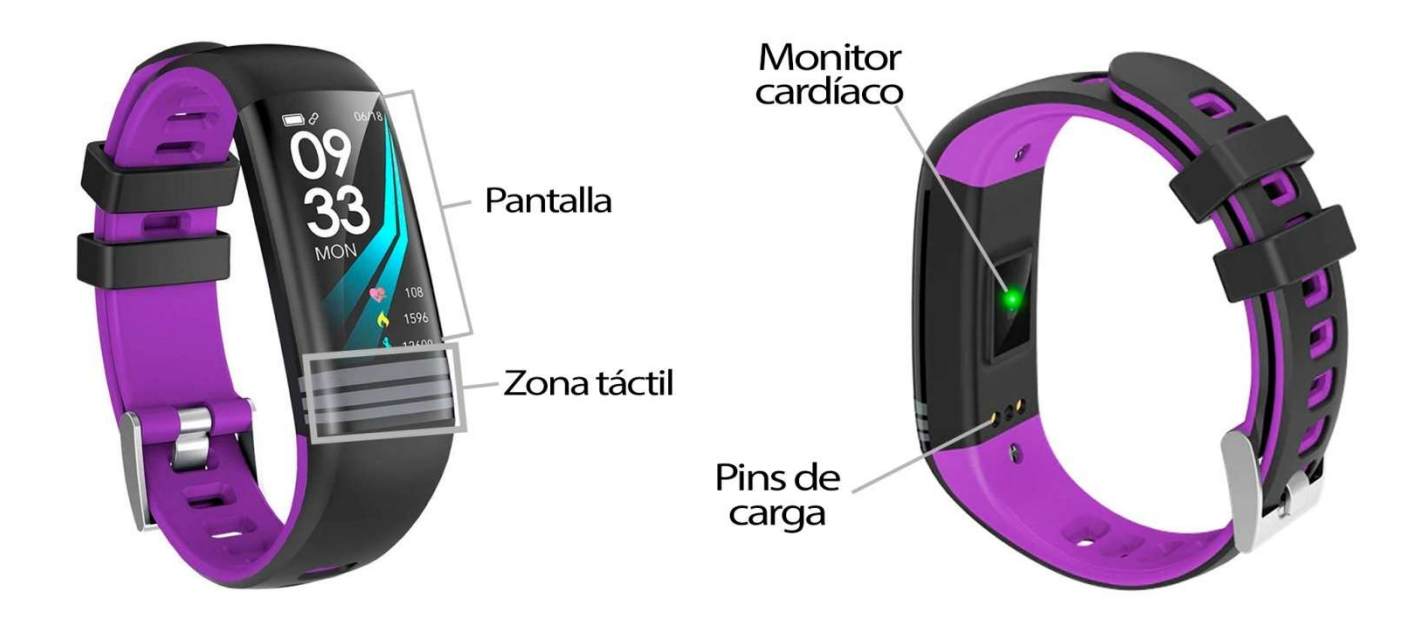

### 2. ANTES DEL PRIMER USO:

- Las funciones podrían cambiar en base a futuras actualizaciones de software.
- Las funciones podrían cambiar en base a futuras actualizaciones de<br>• Cargue la batería durante al menos dos horas antes del primer uso.
- Encender el dispositivo: presione durante unos segundos la zona táctil.
- Encender / apagar la pantalla: haga una pulsación corta a la zona táctil.
- · Desplazarse por los menús: haga una pulsación corta a la zona táctil.

# 3. DESCARGA Y CONEXIÓN DEL SOFTWARE DE SINCRONIZACIÓN CON SMARTPHONE:

1. Busque en App Store o Google Play la aplicación gratuita "JYou Pro" y descárguela. También puede escanear el código QR mediante una aplicación gratuita lectora de QR como "Scanlife".

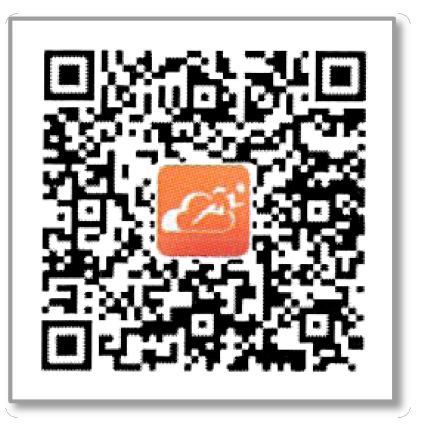

- 2. Encienda el Bluetooth en el teléfono.
- 2. Encienda el Bluetooth en el teléfono.<br>3. Abra la aplicación y busque su brazalete pulsando en el subapartado " (icono rueda dentada dentada).

En dicha pantalla aparecerá un código compuesto por letras y números que será el código de conexión, como se muestra en la imagen.

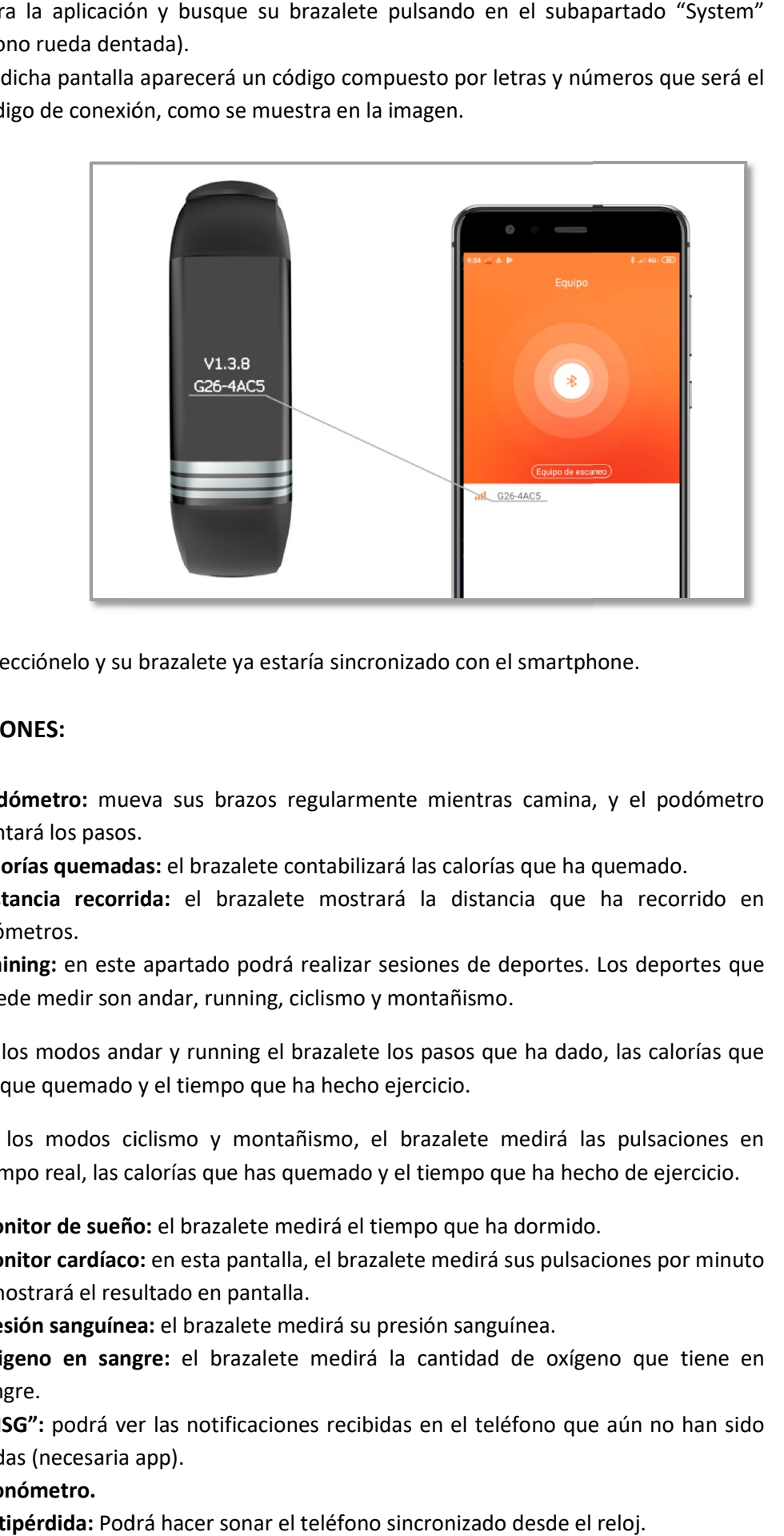

4. Selecciónelo y su brazalete ya estaría sincronizado con el smartphone.

#### 4. FUNCIONES:

- Podómetro: mueva sus brazos regularmente mientras camina, y el podómetro contará los pasos. contará los pasos.
- Calorías quemadas: Calorías quemadas: el brazalete contabilizará las calorías que ha quemado.
- · Distancia recorrida: el brazalete mostrará la distancia que ha recorrido en kilómetros.
- Training: en este apartado podrá realizar sesiones de deportes. Los deportes que puede medir son andar, running, ciclismo y montañismo.

En los modos andar y running el brazalete los pasos que ha dado, las calorías que ha que quemado y el tiempo que ha hecho ejercicio. drá realizar sesiones de deportes.<br>
g, ciclismo y montañismo.<br>
el brazalete los pasos que ha dadu<br>
ue ha hecho ejercicio.<br>
ntañismo, el brazalete medirá la<br>
s quemado y el tiempo que ha hec<br>
emedirá el tiempo que ha dormid

En los modos ciclismo y montañismo, el brazalete medirá las pulsaciones en tiempo real, las calorías que has quemado y el tiempo que ha hecho de ejercicio.

- · Monitor de sueño: el brazalete medirá el tiempo que ha dormido.
- · Monitor cardíaco: en esta pantalla, el brazalete medirá sus pulsaciones por minuto y mostrará el resultado en pantalla. mostrará el pantalla.
- Presión sanguínea: el brazalete medirá su presión sanguínea.
- · Oxigeno en sangre: el brazalete medirá la cantidad de oxígeno que tiene en sangre.
- "MSG": podrá ver las notificaciones recibidas en el teléfono que aún no han sido leídas (necesaria app). leídas (necesaria app).
- Cronómetro.
- Antipérdida: Podrá hacer sonar el teléfono sincronizado desde el reloj.

Desde la aplicación, podrá visualizar diferentes datos sincronizados:

• Inicio: en el apartado "Inicio" podrá ver dos subapartados: "Caminar" y "Dormir". En el subarpartado "Caminar" podrá visualizar diversos datos sincronizados del brazalete como el número de pasos dados, el porcentaje logrado del objetivo de ejercicios, la distancia recorrida en kilómetros, el consumo calórico y el tiempo de ejercicio realizado.

En el apartado "Dormir" podrá visualizar los datos de tiempo dormido total, tiempo de sueño profundo y ligero y tiempo que ha estado despierto.

En ambos subapartados, si pulsa sobre los iconos podrá ver gráficos organizando los datos medidos en el día, semana y mes actual además de poder acceder a otros gráficos y datos previos.

- Movimiento: en este apartado podrá elegir un deporte (caminar, correr, ciclismo y montañismo) y realizar sesiones de deporte. Si permite el acceso a la ubicación, podrá realizar un seguimiento de los lugares por los que ha realizado el ejercicio.
- Equipo: en este apartado podrá configurar lo referente a su brazalete como alarmas, activar el ahorro de energía, restaurar a fábrica, etc. Podrás configurar también el aviso de llamadas, SMS y aplicaciones mediante lo cual el brazalete le avisará cuando le esté llegando una llamada, un mensaje o una notificación de alguna aplicación a su teléfono. Podrá elegir las aplicaciones de las cuales quiere recibir las notificaciones.

Además podrá acceder al disparo remoto de la cámara del teléfono de forma que, mediante un giro del brazalete, el teléfono realizará una fotografía.

 Mina: en este apartado podrá configurar parámetros como el objetivo de pasos y la unidad de medida (métrico o imperial).

## 5. CONFIGURACIÓN DE LAS NOTIFICACIONES:

- iOS: Una vez sincronizados el smartphone y el brazalete, si accede a la aplicación comenzará la sincronización de información. Una vez haya finalizado la sincronización se desbloquearán automáticamente las diversas opciones de notificaciones.
- Android: En dispositivos Android deberá permitir el acceso a las notificaciones para poder recibirlas en el brazalete. Para ello entre en los ajustes del teléfono y busque un apartado en el que pueda configurar las notificaciones. Una vez ahí le aparecerá un gestor de notificaciones con las aplicaciones existentes en el teléfono. Busque la aplicación "JYouPro" y active el interruptor de la opción "Permitir notificaciones".

## 6. SOLUCIÓN DE PROBLEMAS COMUNES:

- Incapaz de encender: puede que la batería esté demasiado baja, pruebe a cargarlo.
- Apagado automático: la batería está agotándose; póngalo a cargar.
- Tiempo de uso demasiado corto: la batería no está correctamente cargada.

### 7. AVISOS:

- Use los accesorios del brazalete y los de su Smartphone.
- Reconecte el Bluetooth si se desconecta ocasionalmente.